### **Installation Checklist for VM605E, VM610E, VM608E**

### **Device Connections**

#### **Power/Electrical Connection**

 $\Box$  120VAC Power Outlet with surge suppression within 5½ feet of device. (Device is shipped with 6 foot Wallmount power supply)

#### **Telephone Connection**

 $\Box$  RJ11 Jack to Analog Telephone Line with surge suppression within 6½ feet of device. (Device is shipped with 7 foot telephone cable. Longer cables are available from any electronics / building supply retailer)

#### **Network Connection**

 $\Box$  RJ45 Jack to 10/100 Ethernet Network within 61/2 feet of device. (Device is shipped with 7 foot network patch cord. Longer patch cords are available from any electronics / building supply retailer)

#### **Sensor Connections**

- □ Temperature sensors are 2-wire devices and are wired to the VM60xE directly using 2-conductor cable. The VM60xE has removable terminal blocks for easy wiring.
	- The screwdriver required for connections is included with the device.

**For short runs** (under 100 feet) and installations in office environments, 2 conductor, 22awg such as Temperature Guard's **Standard Wire** can be used. **For longer runs** (over 100 feet) we recommended 18AWG or better twisted pair cable (such as Temperature Guard part #WIR-INDUSTRIAL) is recommended.

In all cases it is imperative that you follow all electrical codes for your area.

Sensor connections to extension wire are made with splices, wire nuts, or permanent soldered connections (preferred). Please double check all connections!

 $\Box$  Door sensors are 2-wire devices wired to the VM60xE via 2 conductor cable.

.

# **Temperature Guard**

# **Device Mounting**

#### **Available Area**

□ The VM60xE requires roughly  $8'' \times 11''$  of clear wall space for installation. The VM60xE has two keyholes on the back side of the device for a surface mount installation. See picture below.

### **Network Configuration**

#### **Networking Information needed during setup of a Temperature Guard Device**

**Static IP Address to be used by TEMPERATURE GUARD device** - The TEMPERATURE GUARD Device ships in DHCP mode to allow it to obtain an available IP address from your DHCP server, but it should be set to a static IP address to prevent the IP address from changing.

**Subnet Mask for network -** The Subnet Mask for your network can be obtained from your system administrator or by typing "ipconfig" and pressing [ENTER] at a command prompt.

**Gateway Address for network** - The Gateway Address for your network can be obtained from your system administrator or by typing "ipconfig" and pressing [ENTER] at a command prompt.

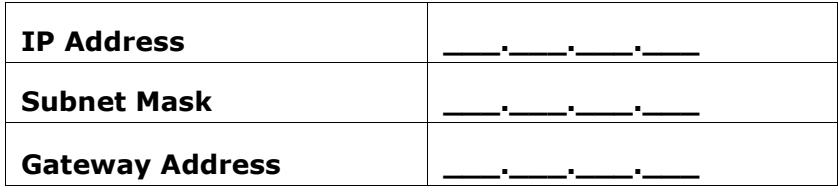

#### **Network Security**

Port 77FEh (30718) and the UDP protocol must be open on all PCs that will use the device discovery tool, IP Setup, and not blocked by any network hardware.

Port 2711h (10001) and the TCP/IP protocol must be open on all PCs that will access the network enabled Temperature Guard either via Data Capture or the built in Java Applet and not blocked by any network hardware.

.

# **Desktop PC Configuration**

#### **PC Selection**

The computer used to run Data Capture software does not have to be a standalone computer however, the computer must be left running 24 hours a day, 7 days a week.

Data Capture runs as a standard application, not a Windows Service. When used on a multi-user environment, a user must be logged in at all times to have Data Capture running. If Data Capture is not running, data is not being collected and alarm emails will not be sent out. Though the network enabled Temperature Guard device will send out alarm telephone calls itself if they have been programmed into the device.

#### **Software Installation**

Download and install the Data Capture software on the PC that will act as the main data collection computer. Software can be downloaded from [http://www.temperatureguard.com/datacapture.html.](http://www.temperatureguard.com/datacapture.html)

#### **PC Security**

To use the device discovery tool IP Setup, port 77FEh (30718) and the UDP protocol must be open. To use Data Capture or access the current status through a web browser port 2711h (10001) and the TCP/IP protocol must be open.

C:\Program Files\Temperature Guard\Data Capture\IP Setup.exe may need to be added to an approved list of programs in your software firewall such as Norton Protection Center.

C:\Program Files\Temperature Guard\Data Capture\DataCapture.exe may need to be added to an approved list of programs in your software firewall such as Norton Protection Center.

# **Device Configuration**

#### **Temperature Limits**

You will need a list of alarm temperature high and low limits as well as time delays for each sensor.

#### **Contact Information you will need**

.

Email address of administrator who will be responsible for unit communication, Data Capture operation, and performance.

List of email address to send temperature alerts to when the temperature is out of range.

List of telephone numbers that the VM60x will call when an alarm occurs.

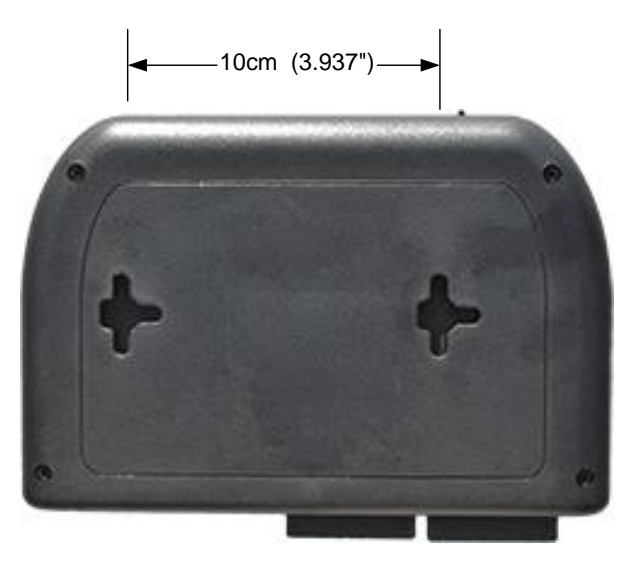